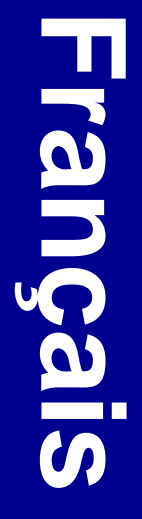

#### **Edition : September 2004**

**Le paragraphe suivant ne s'applique pas aux pays dans lesquels lesdites clauses ne sont pas conformes à la législation en vigueur :** LEXMARK INTERNATIONAL, INC., FOURNIT CETTE PUBLICATION « TELLE QUELLE » SANS GARANTIE D'AUCUNE SORTE, EXPLICITE OU IMPLICITE, Y COMPRIS MAIS SANS SE LIMITER AUX GARANTIES IMPLICITES DE QUALITE MARCHANDE OU D'ADEQUATION A UN USAGE SPECIFIQUE. Certains Etats n'admettent pas la renonciation aux garanties explicites ou implicites pour certaines transactions ; il se peut donc que cette déclaration ne vous concerne pas.

Cette publication peut contenir des imprécisions techniques ou des erreurs typographiques. Des modifications sont périodiquement apportées aux informations qu'elle renferme ; ces modifications seront intégrées dans les éditions ultérieures de la publication. Des améliorations ou modifications des produits ou programmes décrits dans cette publication peuvent intervenir à tout moment.

Adressez vos commentaires directement à Lexmark International, Inc., Department F95/032-2, 740 West New Circle Road, Lexington, Kentucky 40550, U.S.A. Au Royaume-Uni et en République d'Irlande, adressez vos commentaires à Lexmark International Ltd., Marketing and Services Department, Westhorpe House, Westhorpe, Marlow Bucks SL7 3RQ. Lexmark peut utiliser ou distribuer les informations que vous fournissez, de la manière qui lui semble appropriée, sans encourir aucune obligation à votre égard. Vous pouvez vous procurer des exemplaires supplémentaires des publications relatives à ce produit en appelant le 1-800-553-9727. Au Royaume-Uni et en République d'Irlande, appelez le +44 (0)8704 440 044. Dans les autres pays, veuillez contacter votre revendeur.

Les références faites dans cette publication à des produits, programmes ou services n'impliquent pas l'intention du fabricant de les commercialiser dans tous ses pays d'activité. Toute référence à un produit, programme ou service n'implique pas que seul ce produit, programme ou service peut être utilisé. Tout produit, programme ou service équivalent au niveau fonctionnel ne violant aucun droit de propriété intellectuelle existant peut être utilisé en remplacement. L'évaluation et la vérification du fonctionnement en association avec d'autres produits, programmes ou services, à l'exception de ceux expressément désignés par le fabricant, incombent à l'utilisateur.

Lexmark et Lexmark avec le symbole du diamant sont des marques de Lexmark International, Inc., déposées aux Etats-Unis et/ou dans d'autres pays.

MarkVision est une marque de Lexmark International, Inc., déposée aux Etats-Unis et/ou dans d'autres pays.

ImageQuick est une marque de Lexmark International, Inc.

PostScript® est une marque déposée d'Adobe Systems Incorporated.

**© 2004 Lexmark International, Inc. Tous droits réservés.**

#### **DROITS DU GOUVERNEMENT AMERICAIN**

Ce logiciel et la documentation qui l'accompagne, fournis dans le cadre de cet accord, sont des logiciels commerciaux et de la documentation développés exclusivement à partir de fonds privés.

#### **Informations sur la réglementation FCC**

#### **Avis de conformité FCC (Federal Communications Commission)**

Ce MFP est conforme aux normes relatives au matériel numérique de classe A, fixées par l'article 15 des règlements de la FCC. Son fonctionnement est soumis aux deux conditions suivantes :

(1) cet appareil ne peut pas provoquer d'interférence et

(2) cet appareil doit accepter toute interférence reçue, y compris celles risquant d'affecter son fonctionnement.

Toutes questions relatives à cette déclaration peuvent être adressées au :

Director of Lexmark Technology & Services Lexmark International, Inc. 740 West New Circle Road Lexington, KY 40550 (859) 232-3000

Reportez-vous à la documentation en ligne pour obtenir de plus amples informations sur la conformité.

#### **Consignes de sécurité**

- Si le symbole  $\Box$  ne figure pas sur votre produit, celui-ci doit être branché sur une prise électrique reliée à la terre. **ATTENTION :** N'installez pas ce produit et n'effectuez aucun raccordement (cordon d'alimentation, câble téléphonique ou autre) pendant un orage.
- Le cordon d'alimentation doit être branché sur une prise de terre située à proximité de l'appareil et facile d'accès.
- **•** Confiez les opérations d'entretien ou de réparation autres que celles décrites dans les instructions d'utilisation à un personnel qualifié.
- **•** Ce produit a été conçu, testé et approuvé afin de satisfaire à des normes de sécurité générale strictes et d'utiliser les composants Lexmark spécifiques. Les fonctions de sécurité de certains éléments peuvent ne pas sembler toujours évidentes. Lexmark n'est pas responsable en cas d'utilisation d'éléments de substitution.
- **•** Votre produit utilise un laser. **ATTENTION :** L'utilisation de commandes ou de réglages ou la mise en place de procédures autres que celles spécifiées dans le présent manuel peuvent entraîner des risques d'exposition aux radiations.
- **•** Le produit utilise un procédé d'impression thermique qui chauffe le support d'impression, ce qui peut amener celui-ci à dégager des émanations. Vous devez lire intégralement la section relative aux instructions de mise en service qui traitent du choix des supports d'impression afin d'éviter d'éventuelles émanations dangereuses.

#### **Conventions**

Récapitulatif des conventions, remarques, avertissements et mises en garde utilisés dans ce guide. Ils apparaissent dans la colonne de gauche afin de pouvoir être consultés facilement.

**ATTENTION :** Les mises en garde signalent les risques de blessure corporelle.

**Avertissement :** Les avertissements signalent les dommages pouvant être causés à l'imprimante ou au logiciel.

**Remarque :** Les remarques fournissent des informations très utiles.

#### **Avis relatif aux pièces sensibles à l'électricité statique**

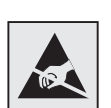

**Avertissement :** Ce symbole identifie les zones pouvant être endommagées par l'électricité statique. Ne touchez aucune zone proche de ces symboles avant d'avoir touché au préalable le châssis métallique du MFP.

# **Table des matières**

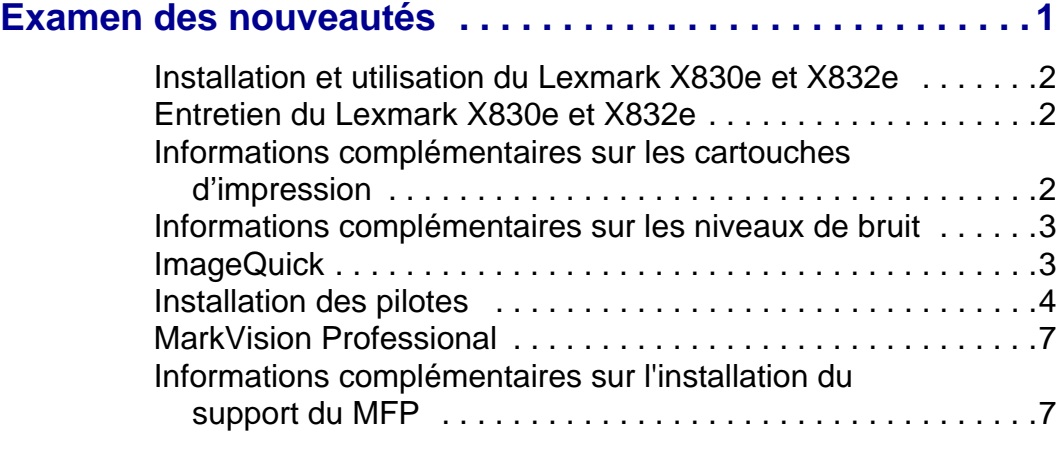

Table des matières

# <span id="page-3-0"></span>**Examen des nouveautés**

Ce document fournit des informations actualisées sur les imprimantes Lexmark™ X830e (4025-N02) et Lexmark X832e(4025-N03).Ces informations complètent celles de la documentation utilisateur disponible sur le CD Publications et dans le Guide d'installation. Conservez ce livret avec la documentation utilisateur du MFP.

Pour identifier le modèle de votre MFP, vous devez vérifier son numéro de type. Celui-ci se trouve à l'arrière de l'imprimante :

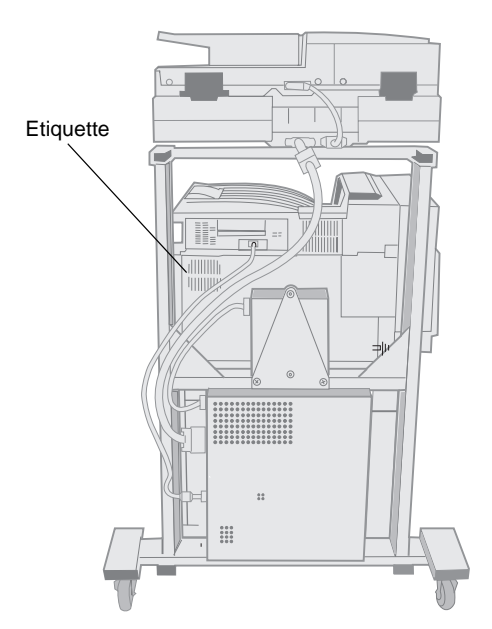

Selon le type de machine ci-dessous, vous pouvez déterminer la vitesse d'impression de votre MFP :

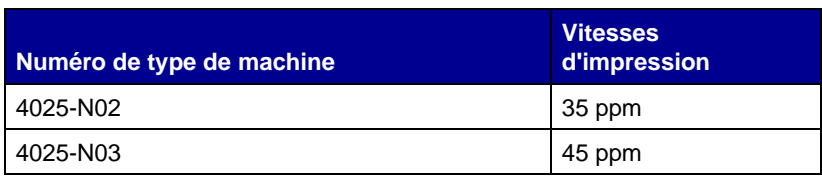

# <span id="page-4-0"></span>**Installation et utilisation du Lexmark X830e et X832e**

Pour installer le Lexmark X830e et X832e, reportez-vous aux instructions relatives au Lexmark X820e qui se trouvent dans le Guide d'installation. Pour charger les tiroirs et obtenir des informations sur les supports d'impression pris en charge par le Lexmark X830e et X832e, reportez-vous aux instructions relatives au Lexmark X820e qui se trouvent dans le Manuel de référence de l'utilisateur disponible sur le CD Publications.

# <span id="page-4-1"></span>**Entretien du Lexmark X830e et X832e**

Pour entretenir le Lexmark X830e et X832e, reportez-vous aux instructions du Lexmark X820e qui se trouvent dans le Manuel de référence de l'utilisateur disponible sur le CD Publications.

# <span id="page-4-2"></span>**Informations complémentaires sur les cartouches d'impression**

Pour installer ou retirer une cartouche d'impression, reportez-vous aux informations relatives à la cartouche d'impression contenues dans le chapitre Entretien du Guide de l'utilisateur, disponible sur le CD Publications.

Pour commander une cartouche d'impression pour le X830e ou X832e, reportez-vous au site **www.lexmark.com** ou contactez un revendeur agréé Lexmark. La référence est **X8302KH**.

# **Informations complémentaires sur le rendement des cartouches**

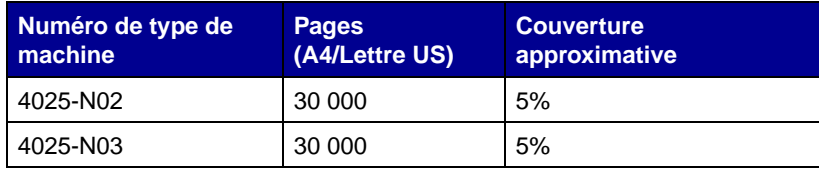

# **Programme de collecte des cartouches Lexmark**

Recyclez la cartouche usagée en suivant les instructions figurant à l'intérieur de la boîte de la nouvelle cartouche d'impression. Lorsque vous renvoyez une cartouche d'impression usagée, vous participez gratuitement à un effort de recyclage à l'échelle mondiale.

Pour renvoyer vos produits Lexmark à Lexmark en vue de leur recyclage, visitez notre site Web à l'adresse **www.lexmark.com/ recycle** et suivez les instructions affichées.

# <span id="page-5-0"></span>**Informations complémentaires sur les niveaux de bruit**

Les mesures suivantes ont été effectuées conformément à la norme ISO 7779 et déclarées conformes à la norme ISO 9296.

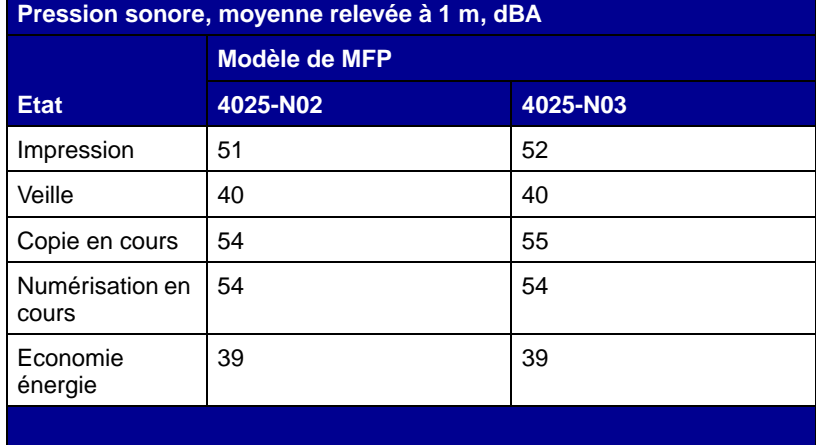

<span id="page-5-1"></span>**ImageQuick** La carte ImageQuick™ est installée d'origine sur votre MFP X830e et X832e. ImageQuick vous permet d'envoyer des images et des fichiers PDF directement à votre imprimante à partir de DOS, FTP ou de commandes lpr copy, évitant ainsi toute application et pilote d'imprimante. Vous trouverez des publications et d'autres informations sur ImageQuick en visitant notre site Web à l'adresse **www.lexmark.com.**

# <span id="page-6-0"></span>**Installation des pilotes**

**Remarque :** Pour obtenir le pilote d'imprimante le plus récent, visitez notre site Web à l'adresse **www.lexmark.com**.

Utilisez les pilotes d'imprimante fournis sur le CD de pilotes d'imprimante. Pour plus d'informations sur l'installation du pilote, reportez-vous au Guide d'installation de votre imprimante.

**Impression réseau** Lisez les instructions détaillées figurant sur le CD Pilotes. Cliquez sur **Afficher les documents en ligne** et recherchez la procédure d'installation d'une imprimante réseau.

> Si vous décidez de procéder à l'installation sans avoir recours aux instructions figurant sur le CD Pilotes, vous devez maîtriser l'impression sur les réseaux TCP/IP, l'installation des pilotes d'imprimante et la procédure d'ajout de ports réseau.

## **Windows**

### **Ports**

Les ports imprimante réseau suivants sont pris en charge :

- **•** Port IP Microsoft (Windows NT 4.0 et Windows 2000)
- **•** Port réseau Lexmark (Windows 95/98/Me, Windows NT 4.0, Windows XP et Windows 2000)

### **Pilotes d'imprimante**

Le pilote d'imprimante suivant est pris en charge :

**•** Pilote d'imprimante Lexmark W820

### **Méthodes d'impression**

Les méthodes d'impression réseau suivantes sont prises en charge :

- **•** Impression IP directe
- **•** Impression partagée (Point and Print, poste à poste)

**Remarque :** Un fichier PostScript Printer Description (PPD) fournit des informations détaillées sur les fonctionnalités des imprimantes avec des pilotes ou des applications UNIX ou Macintosh.

**Remarque :** La solution logicielle Sun Solaris se trouve sur le CD Pilotes.

# **Macintosh**

Ce MFP a été conçu pour fonctionner avec le fichier PPD W820. Un programme d'installation et des informations spécifiques sur l'installation réseau sur les ordinateurs Macintosh figurent sur le CD Pilotes fourni avec votre imprimante. Ce fichier PPD doit être sélectionné manuellement au cours de l'installation.

# **UNIX/Linux**

Votre imprimante prend en charge de nombreuses plates-formes UNIX et Linux, telles que Sun Solaris et Red Hat.

Lexmark fournit sur le CD des solutions logicielles de pilotes d'imprimante pour chaque plate-forme UNIX et Linux prise en charge. Ces solutions comprennent tous les pilotes et fichiers PPD nécessaires. Le Guide de l'utilisateur fourni avec chaque solution logicielle explique en détail comment installer et utiliser les imprimantes Lexmark dans des environnements UNIX et Linux.

**NetWare** Votre MFP Lexmark X830e et X832e fonctionne à la fois avec NDPS (Novell Distributed Print Services) et avec les environnements NetWare classiques basés sur les files d'attente.

# **NDPS (Novell Distributed Print Services)**

Si vous disposez d'un environnement NDPS, nous vous conseillons d'installer la passerelle IP NDPS de Lexmark. Elle permet d'intégrer entièrement vos imprimantes au NDPS afin de faciliter leur contrôle et la gestion des impressions.

Vous pouvez obtenir la passerelle, les snap-ins, les fichiers de support et un livre blanc avec les instructions d'installation sur le Web à l'adresse **www.lexmark.com**.

Des informations supplémentaires sur l'installation d'une imprimante réseau figurent dans la documentation en ligne du CD Pilotes fourni avec votre imprimante.

## **Non-NDPS (basé sur les files d'attente)**

Pour consulter les dernières informations relatives à la prise en charge, par Lexmark, des environnements non-NDPS (basés sur les files d'attente), cliquez sur **Afficher les documents en ligne** sur le CD Pilotes et recherchez l'installation d'imprimante réseau.

**Impression locale Lisez les instructions en ligne détaillées figurant sur le CD Pilotes.** Cliquez sur **Afficher les documents en ligne** et recherchez des informations sur l'installation d'une imprimante locale. Des instructions détaillées sont fournies pour les connexions parallèle et USB.

#### **Windows**

#### **Connexions prises en charge**

Les connexions d'imprimante suivantes sont prises en charge :

- **•** Parallèle (Windows 95/98/Me, Windows NT 4.0, Windows XP et Windows 2000)
- **•** USB (Windows 98/Me, Windows XP et Windows 2000)

#### **Pilotes d'imprimante**

Le pilote d'imprimante suivant est pris en charge :

**•** Pilote d'imprimante Lexmark W820

### **Macintosh**

Cette imprimante a été conçue pour fonctionner avec le fichier PPD W820. Un programme d'installation et des informations spécifiques sur l'installation locale sur des ordinateurs Macintosh figurent sur le CD Pilotes fourni avec votre imprimante. Ce fichier PPD doit être sélectionné manuellement au cours de l'installation.

Une fois l'imprimante installée, imprimez une page de test afin de vérifier que votre imprimante est correctement configurée.

## **UNIX/Linux**

Votre imprimante prend en charge de nombreuses plates-formes UNIX et Linux, telles que Sun Solaris et Red Hat.

Lexmark fournit sur le CD des solutions logicielles de pilotes d'imprimante pour chaque plate-forme UNIX et Linux prise en charge. Ces solutions comprennent tous les pilotes et fichiers PPD nécessaires. Le Guide de l'utilisateur fourni avec chaque solution logicielle explique en détail comment installer et utiliser les imprimantes Lexmark dans des environnements UNIX et Linux.

Toutes les solutions de pilotes prennent en charge l'impression locale à l'aide d'une connexion parallèle. Les pilotes destinés à Sun Solaris prennent en charge des connexions USB vers des périphériques Sun Ray et des postes de travail Sun.

<span id="page-9-0"></span>**MarkVision Professional**

**Remarque :** La solution logicielle Sun Solaris se trouve sur le CD Pilotes.

> L'utilitaire de gestion d'impression MarkVision™ Professional indique à quel moment les fournitures doivent être remplacées et signale les problèmes réels et éventuels. Lorsqu'une imprimante nécessite une intervention, elle affiche un graphique détaillé qui vous indique l'origine du problème (par exemple, un tiroir vide).

Lexmark met régulièrement à jour les fonctionnalités de MarkVision Professional. Pour obtenir la version la plus récente de MarkVision Professional, y compris la prise en charge spécifique de ces MFP, visitez notre site Web à l'adresse **www.lexmark.com**.

# <span id="page-9-1"></span>**Informations complémentaires sur l'installation du support du MFP**

Les instructions d'installation du support du MFP qui figurent dans le Guide d'installation du MFP ont fait l'objet d'une mise à jour depuis la publication de celui-ci. Utilisez les instructions d'installation fournies avec le support.